**MiraNAVIGATOR V.1.4a**

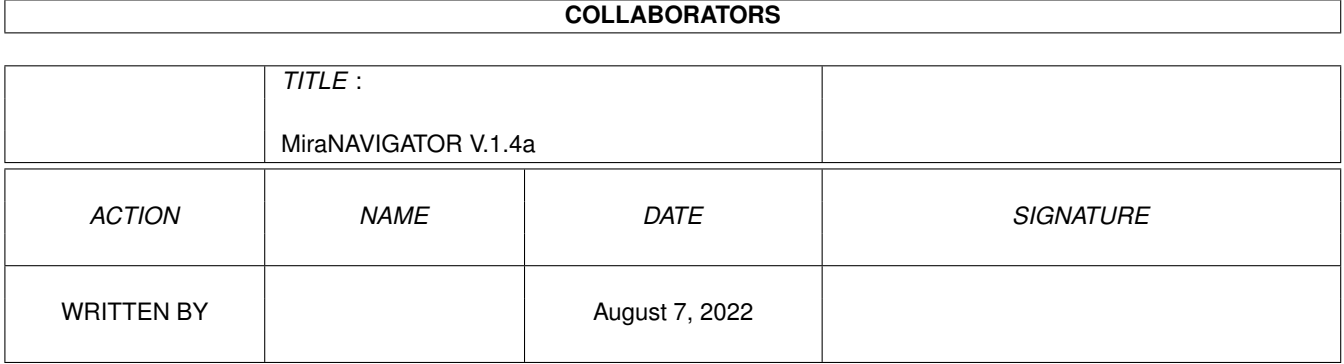

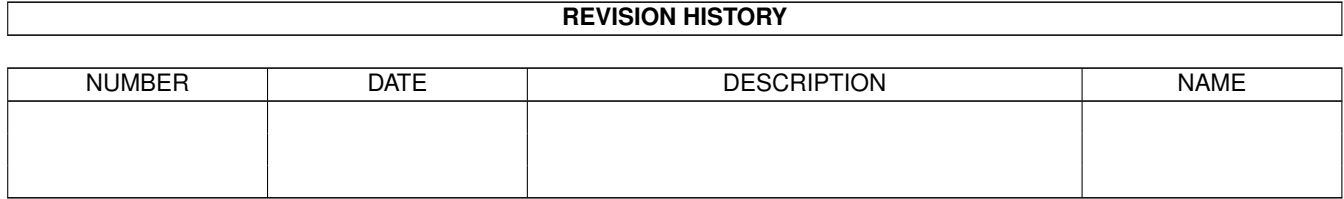

## **Contents**

### 1 MiraNAVIGATOR V.1.4a [1](#page-3-0) 1.1 MiraNAVIGATOR V.1.4a . . . . . . . . . . . . . . . . . . . . . . . . . . . . . . . . . . . . . . . . . . . . . . . [1](#page-3-1) 1.2 About me . . . . . . . . . . . . . . . . . . . . . . . . . . . . . . . . . . . . . . . . . . . . . . . . . . . . . . . [1](#page-3-2) 1.3 Introduction . . . . . . . . . . . . . . . . . . . . . . . . . . . . . . . . . . . . . . . . . . . . . . . . . . . . . . [2](#page-4-0) 1.4 how does it work ? . . . . . . . . . . . . . . . . . . . . . . . . . . . . . . . . . . . . . . . . . . . . . . . . . . [2](#page-4-1) 1.5 Installation . . . . . . . . . . . . . . . . . . . . . . . . . . . . . . . . . . . . . . . . . . . . . . . . . . . . . . [3](#page-5-0)

### <span id="page-3-0"></span>**Chapter 1**

# **MiraNAVIGATOR V.1.4a**

#### <span id="page-3-1"></span>**1.1 MiraNAVIGATOR V.1.4a**

MiraNAVIGATOR V.1.4a (February '99) by Massimo Perfini

Introduction

Installation

how does it work ?

The author This program is Public Domain Software.

#### <span id="page-3-2"></span>**1.2 About me**

For suggestions, bugs report, bad words and other else...call me: "m.perfini@datacenter.it" MASSIMO PERFINI Greetings: Via G. Rossini #4 Marco De Berardinis Montegiorgio (A.P.) Sauro Minnoni "sax^SmL" -- ITALY -- Fabio Sanna "Fabius" Lavinio Scipioni "LaX^SmL" Tel 0734/961561 "Jena^SmL" on #AmigaITA Contents Introduction

Installation

how does it work ?

#### <span id="page-4-0"></span>**1.3 Introduction**

MiraNAVIGATOR simply build an index of your LHA, LZX, DMS and ZIP files for view (or just extract) them simply, organizing in AmigaGUIDE file. Once indicate a directory ( or a device), MiraNAVIGATOR search in all the sub-directory and find all LHA, LZX and DMS files; after will be created an AmigaGUIDE file ( viewable with Multiview) that has the same structure of indicated directory and containing also all the LHA, LZX and DMS file ready to be extracted or simply viewed by clicking the left mouse button on the name of the archive.

Contents

Installation

how does it work ?

The author

#### <span id="page-4-1"></span>**1.4 how does it work ?**

At the moment of the execution MiraNAVIGATOR shows a very simple user-interface. The gadget "Directory" show what is the path for the quest, you may choose a directory or a device ending with ":". It is better to use the name of the volume instead that the name of the device:

Ex. Use "AmiNET:" and not "CD0:" Use "Work:" and not "DH1:"

In the gadget "File", you must indicate the name of the AmigaGUIDE file that you want to be created. If possible use "ram:" for the creation of the archive, that will result faster (for the frequent access). Once that the file is created, if you click on its name it will decrunced in the path indicated in the gadget "Extract path". If, instead, you want that the file will be decrunced where do you want every time, you must

simply activate the flag "Use Extractor". Use the gadget "Create" to make the archive. Contents Introduction

Installation

The author

#### <span id="page-5-0"></span>**1.5 Installation**

MiraNAVIGATOR needs:

- 1 MUI 3.0 (or above)
- 2 The comand "MultiView" must be placed in the path "SYS:Utilities/MultiView".
- 3 The programs "Extractor","List" and "Sort" in "C:" or another search path.

Contents Introduction how does it work ? The author